## Enhanced Depth of Field in CS4 N. David King

Although it happens most often in close up and macro photography, there are times even in landscape when in order to get the extended depth of field you need you are forced to stop the aperture down to the point where the image is beginning to degrade. In film there was no help for it. But using digital photography and PhotoShop CS4™ you can still shoot at your lens's "sweet spot" for sharpness and add the depth of field in post processing. To accomplish this you need to pre-plan the shot and work on it in two phases.

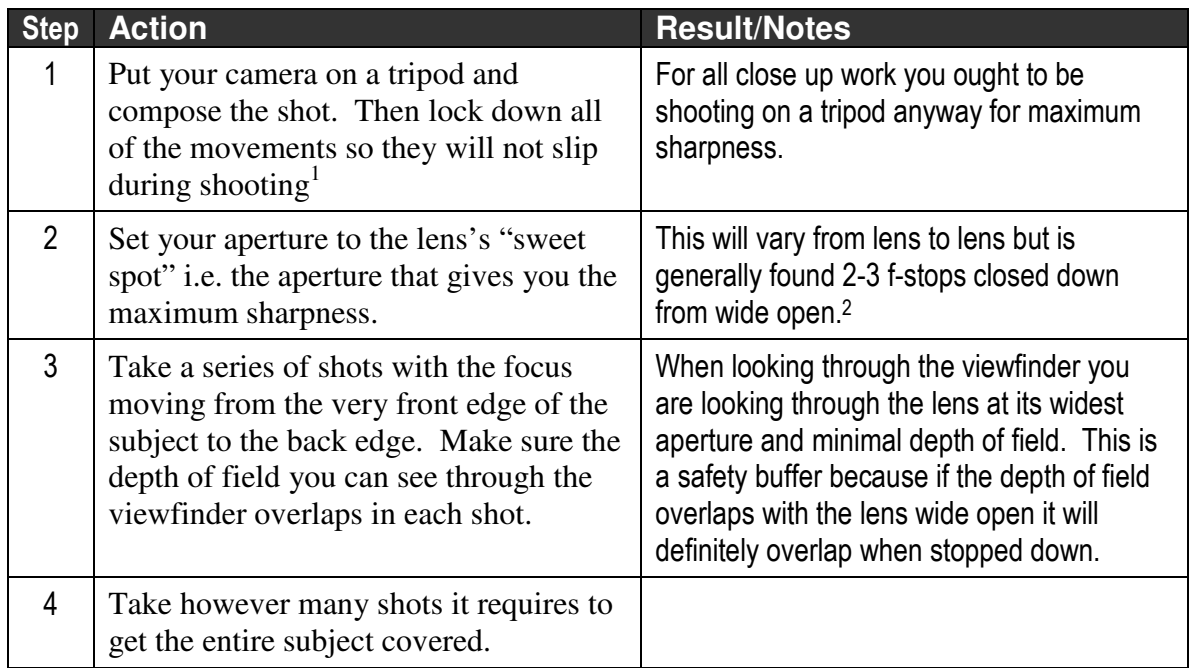

The first phase is when you are shooting the image.

<sup>&</sup>lt;sup>1</sup> If you have a zoom lens be extra careful NOT to accidentally zoom in or out instead of simply refocusing. 2 For example, if you lens opens to *f* 2.8, your "sweet spot will usually be around *f* 5.6 to *f* 8

The second phase starts when you download and convert the files and/or start to process them in Photoshop.

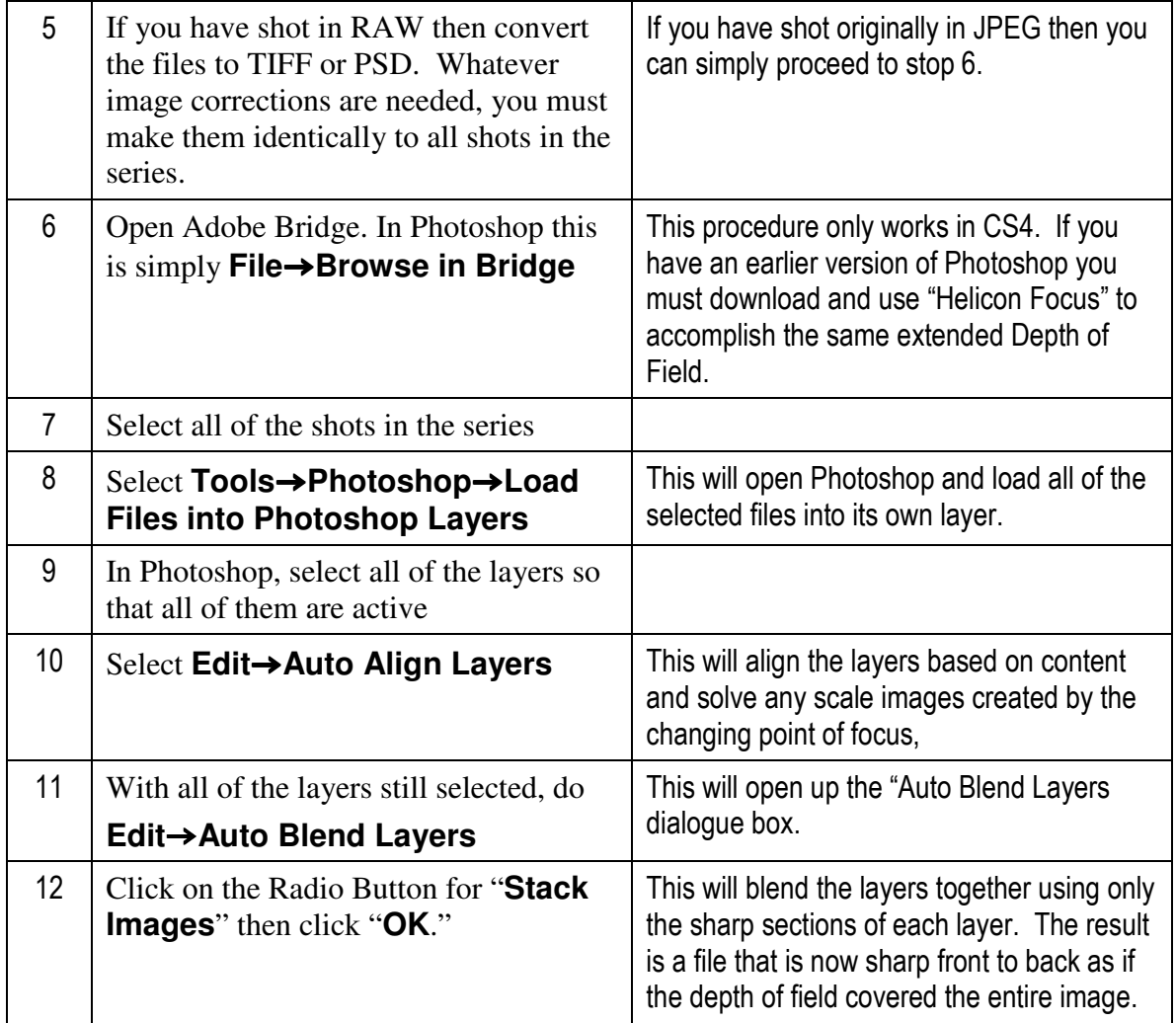

And that is all there is to it!